## Add New User

Last Modified on 02/04/2020 9:40 am BST

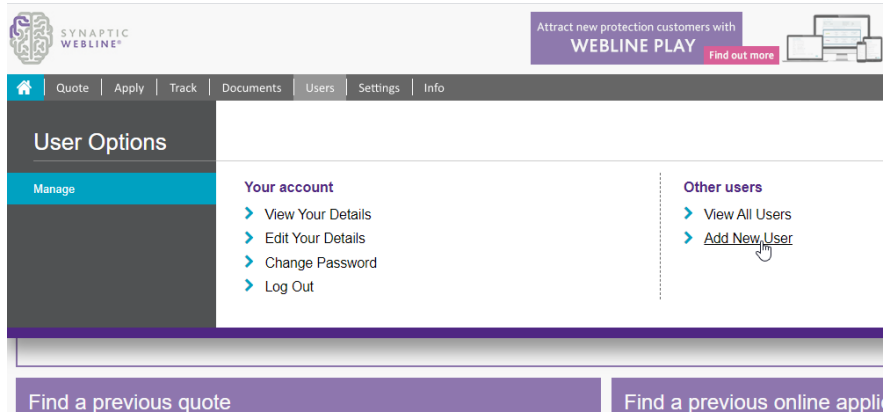

By selecting this option, you can add new user accounts for Webline for your firm. Enter the new user details, selecting the relevant **Logon Type**:

**'Vendor Administrator'** – will allow the user to access all the settings area and customise Webline. This logon also includes the vendor user standard functionality.

**'Vendor User'** – will allow the user to use Webline to obtain quotes and apply electronically.

**'Vendor Read Only'** – is a read only account.

Check the box at the bottom of the screen to automatically e-mail these new details to the user.

Select **Add User** to save the details.

## Add User to vendor 1st Line Vendor Admin

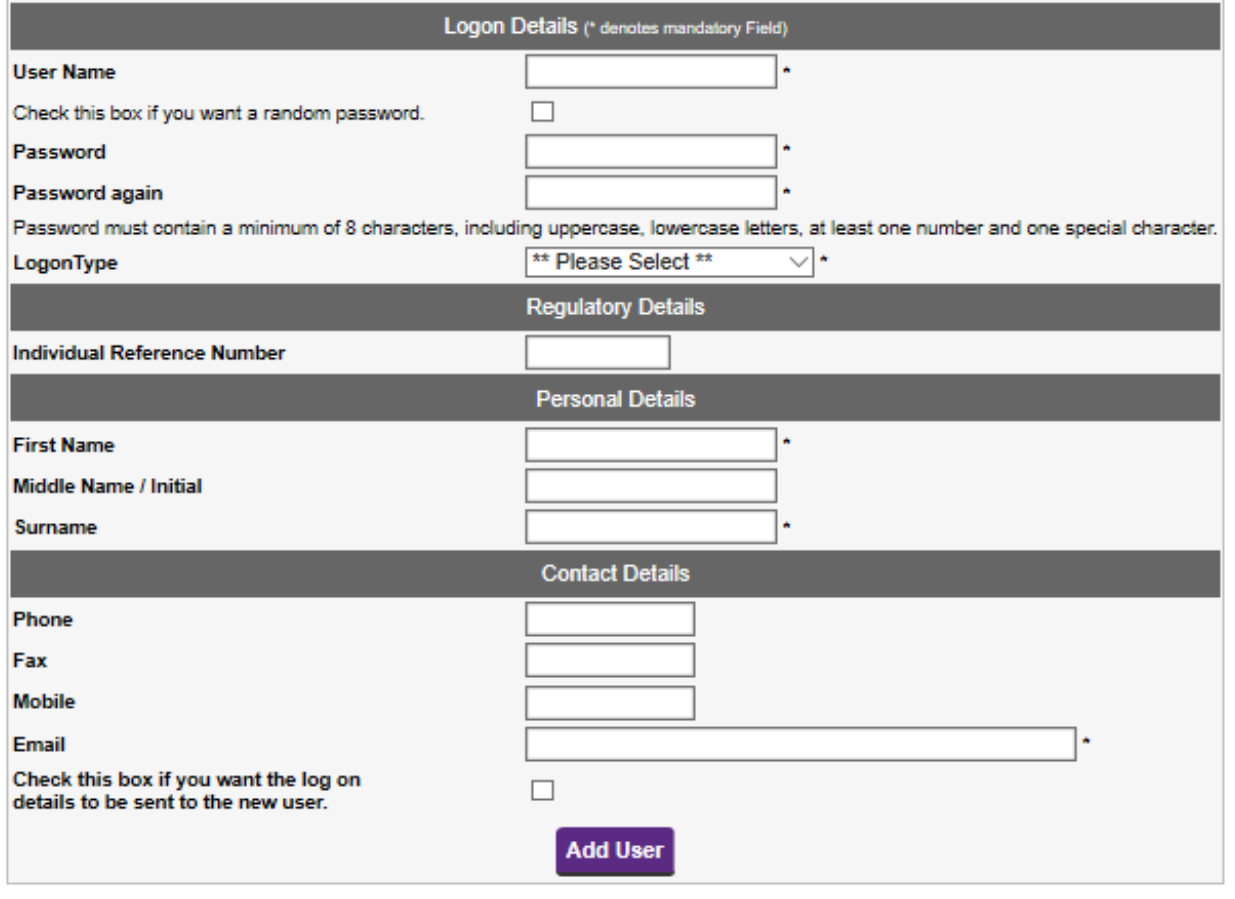